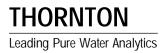

# 2000 Communications Manual

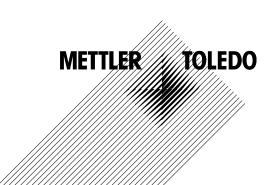

## **TABLE OF CONTENTS**

| DESCRIPTION                            | 1  |
|----------------------------------------|----|
| WIRING CONNECTIONS                     | 1  |
| RS232 / RS422 SETTINGS                 | 1  |
| CHANGING BAUD RATE AND PARITY SETTINGS | 1  |
| INITIALIZATION MESSAGES                | 2  |
| COMMUNICATING WITH THE 2000            | 2  |
| RESPONSE MESSAGES                      | 2  |
| AUTOMATIC DATA OUTPUT                  | 2  |
| DATA OUTPUT FORMAT                     |    |
| COMMAND SET                            | 4  |
| Attention Command                      | 4  |
| Set Data Output Command                | 4  |
| Get Data Command                       | 5  |
| Reset Command                          | 5  |
| Set Parameter Command                  | 5  |
| Get Parameter Command                  | 9  |
| Key Press Command                      | 9  |
| Display Message Command                | 10 |
| Perform Self-Test Command              |    |
| Keypad Test Command                    | 10 |
| Echo Command                           |    |
| Set Analog Output Current Command      |    |
|                                        |    |

# **2000 COMMUNICATIONS INTERFACE**

This manual covers serial communications only. For general coverage of the 2000 instrument, refer to manual 84401.

## DESCRIPTION

Each 2000 is equipped with a digital communication interface. The communication interface can be configured as either an RS232 or an RS422 port. This interface can be connected to a personal computer, programmable logic controller, or a printer. The wiring of the meter will determine which interface will be used. An external isolator is recommended for the digital communications signals to prevent ground loops from affecting measurements.

## WIRING CONNECTIONS

Connections to the communication interface are made at the terminal block TB4 at the rear of the meter. The wiring for each interface is shown in Tables 1 and 2.

| TB4<br>Label | RS232<br>Function |
|--------------|-------------------|
| GND          | Ground            |
| TXD+         | Not Used          |
| TXD-         | Transmit Data     |
| RXD+         | Not Used          |
| RXD-         | Receive Data      |

Table 1: RS232 Connections

| TB4<br>Label | RS422<br>Function      |
|--------------|------------------------|
| GND          | Ground                 |
| TXD+         | Transmit Data Positive |
| TXD-         | Transmit Data Negative |
| RXD+         | Receive Data Positive  |
| RXD-         | Receive Data Negative  |

Table 2: RS232 Connections

## RS232 / RS422 SETTINGS

The default interface is set with the following characteristics:

- 19, 200 Baud
- Even Parity
- 8 Data Bits
- 1 Stop Bit

The baud rate and parity setting can be changed via the menus (see next section). The available baud rates are: 19,200, 9600, 4800, 2400, and 1200. The number of data bits and stop bits cannot be changed.

## CHANGING BAUD RATE AND PARITY SETTINGS

Press the MENUS key and the following menu will appear:

#### Menus use arrows

Press the UP arrow key until the "Set Serial Port" menu is displayed.

## Set Serial Port

Press the OK/NEXT key to access this menu. A typical menu may appear as:

## Baud=9600 P=Even

The cursor is initially under the baud rate setting. Press the UP and DOWN keys to change the baud rate. Use the RIGHT arrow key to move the cursor to the parity field. The parity setting can be switched between even parity and no parity.

Press the OK/NEXT key when done. The meter will ask if changes should be saved.

## Save Changes Yes

Press the OK/NEXT key to save the changes and return to the display of measurement data.

## **INITIALIZATION MESSAGES**

Upon power-up the 2000 will initialize the communication interface and transmit the following messages:

"Thornton Associates – 68xx Verx.x" "Ready"

Each message is terminated with a carriagereturn character. The 2000 is now ready for communications. If the automatic data output feature is enabled (see the AUTOMATIC DATA OUTPUT section), the meter will begin transmitting measurement data. The 2000 is now ready to receive a command.

## COMMUNICATING WITH THE 2000

The 2000 communication interface contains a complete set of commands for controlling the meter. All operational parameters can be inquired and modified.

A command is defined as a string of ASCII characters transmitted to the 2000. All commands must be terminated with a carriage-return character, CHR\$(13). The first character of a command is called the opcode. The command may contain additional characters called parameters.

The 2000 will always return a response when a command is received. The response to a command may contain the requested information, an acknowledgment, or an error message. Some response examples are:

- 1. "**OK**" indicates that the command was accepted and properly executed.
- 2. **"ERROR #01** this is an error response indicating that the command was invalid.
- 3. **"G0E=1.000000K"** this is a typical response containing data.

## **RESPONSE MESSAGES**

- 1. "**OK**" the command was accepted and properly executed.
- 2. **"ERROR #01"** invalid command opcode or an invalid parameter in the command.

- 3. "ERROR #02" overrun error. The command contains too many characters or too many commands have been sent.
- 4. **"ERROR #08"** parity error on one or more characters in the command.
- 5. "ERROR #09" framing error. This is most likely caused by noise on the communications line.

## AUTOMATIC DATA OUTPUT

The 2000 can be set to output measurement data once per second. The data is transmitted as a string of ASCII characters. All four measurements are contained in the string.

To enable or disable this feature press the OUTPUTS key.

## Output: <u>Analog</u>

Press the UP arrow key until "Serial" is displayed. Press the OK/NEXT key to access this menu.

## Output <u>off</u> >001s

Press the UP arrow key and toggle the serial output from "Off" to "On". Setting the serial out feature to "On" enables the automatic data output. Use the RIGHT arrow key to move the cursor to the time field.

## Output On ><u>0</u>01s

Use the arrow keys to set the desired time interval in seconds.

Note: Entering a value greater than 255 seconds will automatically set the timer interval to 255 seconds.

Press the OK/NEXT key when done. The meter will ask if changes should be saved.

## Save Changes Yes

Press the OK/NEXT key to save the changes and return to the display of measurement data.

## DATA OUTPUT FORMAT

Measurement data is transmitted as a string of 61 ASCII characters as follows:

"Dabbbbbb ccccc deeeeee fffff ghhhhhh iiiii jkkkkk IIIII mmnn" The lower case letters are variables defined as:

| Position Field<br>01:                 | Descri<br>"D"                            | ption<br>This character always "D".                                                                                                    |
|---------------------------------------|------------------------------------------|----------------------------------------------------------------------------------------------------|
| 02:                                   | "a"                                      | Channel A Primary setpoint condition.<br>(" "= no error, ">" = high setpoint exceeded,<br>"<" = low setpoint exceeded).                        |
| 03-08:                                | "bbbbbb"                                 | Channel A Primary measurement.                                                                                                    |
| 9:<br>10-14 :<br>15:                  | "CCCCC"<br>" "                           | Always a space.<br>Units for measurement (example: Mo-cm).<br>Always a space.                                                                  |
| 16.<br>17-22:<br>23:<br>24-28:<br>29: | "d"<br>"eeeeee"<br>" "<br>"fffff"<br>" " | Channel A Secondary setpoint condition.<br>Channel A Secondary measurement.<br>Always a space<br>Channel A Secondary units.<br>Always a space. |
| 30:<br>31-36:                         | "g"<br>"hhhhhh"                          | Channel B Primary setpoint condition.<br>Channel B Primary measurement.                                                                        |
| 37:                                   | " "                                      | Always a space                                                                                                    |
| 38-42 :<br>43:                        | "iiiii"<br>""                            | Channel B Primary units.<br>Always a space                                                                                                    |
| 44:<br>45-50:                         | "j"<br>"kkkkk                            | Channel B Secondary setpoint condition.<br>Channel B Secondary measurement                                                                     |
| 51:                                   | " "                                      | Always a space                                                                                                    |
| 52-56:<br>57:                         | "IIIII"<br>""                            | Channel B Secondary units.<br>Always a space                                                                                                   |
| 58-59                                 | "mm"                                     | This field is always "01".                                                                                                    |
| 60-61:                                | "nn"                                     | Exclusive-or checksum of all preceding characters.                                                                                             |

#### Examples:

| "Dabbbbbb | CCCCC | deeeee  | fffff | ghhhhhh | iiiii | jkkkkkk | 11111 | mmnn″ |
|-----------|-------|---------|-------|---------|-------|---------|-------|-------|
| "D 8.182  | Ko-cm | > 25.00 | DegC  | S ****  | Mo-cm | ****.   | DegC  | 015F″ |
| "D 513.67 | Ko-cm | 30.637  | DegC  | 1.0178  | Mo-cm | 14.511  | DegC  | 01C7″ |

## **COMMAND SET**

|    | Command            | Function                                                   | Opcode |
|----|--------------------|------------------------------------------------------------|--------|
| 1  | Attention          | Returns the software revision level                        | А      |
| 2  | Set Data Output    | Enables or disables the automatic data output              | В      |
| 3  | Get Data           | Returns the latest set of measurement data                 | D      |
| 4  | Reset              | Performs a complete system reset                           | R      |
| 5  | Set Parameter      | Sets a parameter                                           | S      |
| 6  | Get Parameter      | Returns the value of a parameter                           | G      |
| 7  | Key press          | Simulates a key press, returns the menus displayed         | К      |
| 8  | Display Message    | Displays a message                                         | М      |
| 9  | Self Test          | Performs all of the self tests                             | т      |
| 10 | Keypad Test        | Used to test the keypad                                    | Y      |
| 11 | Echo Command       | Echoes the characters in the command(for testing the port) | E      |
| 12 | Set Analog outputs | Set the analog output current to a level (for testing)     | 0      |

Table 3: Command Set Summary

All other opcodes will return an "ERROR #01" message.

## **Attention Command**

#### Description:

This command will return the software revision level. It is also used to determine if the meter is on line and able to communicate.

#### Command Format:

"AT"

#### Response Format:

"Thornton Associates- 68xx Ver x.x"

#### Example:

Command: "AT"

Response:

#### "Thornton Associates- 6822 Ver 1.0"

#### Set Data Output Command

#### Description:

This command will enable or disable the automatic data output.

#### Command Format:

"Baa"

Where aa: = "00" to enable the data output, "FF" to disable the data output.

#### Response Format:

"OK"

#### Example:

To enable the data output: Command: **"B00"** 

Note: When enabling the data output, the output timer is set to 1 second intervals.

Response: "OK"

#### **Get Data Command**

#### Description:

This command will return the latest set of measurement data

#### Command Format:

"D01"

#### Response Format:

Data is returned in the format described in the Data Output Format section.

#### Example:

Command: "D01"

Response: "D 513.67 Ko-cm 30.637 DegC 1.0178 Mo-cm 14.511 DegC 01C7"

#### **Reset Command**

#### Description:

This command will set the meter to the default conditions.

#### Command Format:

#### "R\*" - System Reset

"R\*a", where "a" is optional

a options:

"R\*M" to clear the measurement buffers.

#### Response Format:

"OK"

#### Example:

"R\*"

Response:"OK"

#### **Set Parameter Command**

#### Description:

This command will set a parameter value.

#### Command Format:

#### "Saa=bbbbbbbbc"

Where:

aa = code of parameter to be changed.

bbbbbbbb = value (up to 8 digits including a decimal point)

c = optional multiplier ("u" = micro, "m" = milli, "K" = kilo, or "M" = mega.

#### Response Format:

If the command is accepted: "OK"

If the command is rejected: "ERROR #01"

#### Example:

Set the value of setpoint #1 to 0.001125.

Command: "S0E=1.125000m"

Response: "OK"

Set setpoint #2 to use signal B, relay #1, and as a high setpoint:

Command: "S0B=65"

Response: "OK"

Set channel A to measure conductivity in the range of micro-siemens/cm.

Command: "S3F=03"

Response: "OK"

| Code | Parameter Name | Description                                                                                     | Range       |
|------|----------------|-------------------------------------------------------------------------------------------------|-------------|
| 01   | PASSWORD       | Password                                                                                        | 00000-99999 |
| 02   | A_SIG1_MULT    | Multiplier cell constant for A Cell                                                             | no range    |
| 03   | A_SIG2_MULT    | Multiplier cell constant for A Temp                                                             | no range    |
| 04   | B_SIG1_MULT    | Multiplier cell constant for B Cell                                                             | no range    |
| 05   | B_SIG2_MULT    | Multiplier cell constant for B Temp                                                             | no range    |
| 06   | A_SIG1_ADD     | Additive cell constant for A Cell                                                               | no range    |
| 07   | A_SIG2_ADD     | Additive cell constant for A Temp                                                               | no range    |
| 08   | B_SIG1_ADD     | Additive cell constant for B Cell                                                               | no range    |
| 09   | B_SIG2_ADD     | Additive cell constant for B Temp                                                               | no range    |
| 0A   | SP1_SETUP      | Setpoint #1 setup information:                                                                  | 00-FFH      |
|      |                | Bits 7:5=signal (000=None, 001=A, 010=a, 011=B, 100=b).                                         |             |
|      |                | Bits 4:2=relay number (000=no relay,                                                            |             |
|      |                | 001=relay #1, etc.)                                                                             |             |
|      |                | Bits 1:0=state (00=off, 01=high setpoint, 10=low,<br>11 = USP)                                  |             |
|      |                | Note: This number is sent and received in                                                       |             |
|      |                | hexadecimal format.                                                                             |             |
| 0B   | SP2_SETUP      | Setpoint #2 setup information                                                                   | 00-FFH      |
| 0C   | SP3_SETUP      | Setpoint #3 setup information                                                                   | 00-FFH      |
| 0D   | SP4_SETUP      | Setpoint #4 setup information                                                                   | 00-FFH      |
| 0E   | SP1_VALUE      | Setpoint #1 value                                                                               | no range    |
| 0F   | SP2_VALUE      | Setpoint #2 value                                                                               | no range    |
| 10   | SP3_VALUE      | Setpoint #3 value                                                                               | no range    |
| 11   | SP4_VALUE      | Setpoint #4 value                                                                               | no range    |
| 12   | R1_DELAY       | Relay #1 delay value in seconds                                                                 | 0-999       |
| 13   | R2_DELAY       | Relay #2 delay value in seconds                                                                 | 0-999       |
| 14   | R3_DELAY       | Relay #3 delay value in seconds                                                                 | 0-999       |
| 15   | R4_DELAY       | Relay #4 delay value in seconds                                                                 | 0-999       |
| 16   | R1_HYSTER      | Relay #1 hysteresis value in %                                                                  | (0-99)      |
|      |                | Note: This number is sent and received in<br>hexadecimal format.                                | 00-63H      |
| 17   | R2_HYSTER      | Relay #2 hysteresis value in %                                                                  | (0-99)      |
|      |                | Note: This number is sent and received in                                                       | 00-63H      |
|      |                | hexadecimal format.                                                                             |             |
| 18   | R3_HYSTER      | Relay #3 hysteresis value in %                                                                  | (0-99)      |
|      |                | Note: This number is sent and received in                                                       | 00-63H      |
|      |                | hexadecimal format.                                                                             |             |
| 19   | R4_HYSTER      | Relay #4 hysteresis value in %                                                                  | (0-99)      |
|      |                | Note: This number is sent and received in                                                       | 00-63H      |
|      |                | hexadecimal format.                                                                             |             |
| 1A   | R1_STATE       | Relay #1 state (0-normal, 1=inverted)                                                           | 0-1         |
| 1B   | R2_STATE       | Relay #2 state (0-normal, 1=inverted)                                                           | 0-1         |
| 1C   | R3_STATE       | Relay #3 state (0-normal, 1=inverted)                                                           | 0-1         |
| 1D   | R4_STATE       | Relay #4 state (0-normal, 1=inverted)                                                           | 0-1         |
| 1E   | AOUT_SIGNALS   | Sets the signal assigned to the outputs:<br>High nibble = Aout2<br>low nibble = Aout1           |             |
|      |                | 0=none, 1=A, 2=a, 3=B, 4=b.<br>Note: This number is sent and received in<br>hexadecimal format. | 00-44H      |
| 1F   | AOUT1_MIN      | Minimum value for analog output #1                                                              | no range    |

| Code     | Parameter Name                        | Description                                                             | Range          |
|----------|---------------------------------------|-------------------------------------------------------------------------|----------------|
| 20       | AOUT1_MAX                             | Maximum value for analog output #1                                      | no range       |
| 21       | AOUT2_MIN                             | Minimum value for analog output #2                                      | no range       |
| 22       | AOUT2_MAX                             | Maximum value for analog output #2                                      | no range       |
| 2B       | A_MAN_TEMP                            | Ch A, manual temperature setting in DegC                                | 0              |
|          |                                       | (must set A_TEMP_STATE variable to                                      |                |
|          |                                       | enable manual temperature)                                              | no range       |
| 2C       | B_MAN_TEMP                            | Ch B, manual temperature setting in DegC                                | no range       |
| 2D       | A_LINEAR_COMP                         | Ch A, linear compensation value in %/ $^{\circ C}$                      |                |
|          |                                       | (must set COMP_METHOD variable to enable                                |                |
|          |                                       | linear compensation)                                                    | no range       |
| 2E       | B_LINEAR_COMP                         | Ch B, linear compensation value in $\%^{\circ C}$                       | no range       |
| 3F       | AP_MODE                               | Ch A, measurement mode                                                  | 0-14H          |
|          |                                       | 0=no mode, 1=resistivity, 2=conductivity (S/cm),                        |                |
|          |                                       | compensated, 3=DegC, 4=DegF, 5=TDS,                                     |                |
|          |                                       | 6=%Rejection, 7=S/m, 8=ratio, 9=difference,                             |                |
|          |                                       | A=pH, B=Volts, C= %HCl,                                                 |                |
|          |                                       | D=%NaOH, E=%H <sub>2</sub> SO <sub>4</sub> , F = conductivity,          |                |
|          |                                       | Uncompensated, 10 = Tohms (ohms reading of                              |                |
|          |                                       | the RTD), 11=g/L 02, 12=0 <sub>2</sub> ppm, 13=02 ppb,                  |                |
|          |                                       | 14=%Sat                                                                 |                |
|          |                                       | Note: This number is sent and                                           |                |
| 10       |                                       | received in hexadecimal format                                          | 0.4.411        |
| 40       | AS_MODE                               | Ch a, measurement mode                                                  | 0-14H          |
| 41<br>42 | BP_MODE                               | Ch B, measurement mode                                                  | 0-14H          |
| 42<br>43 | BS_MODE<br>DISPLAY_MODE               | Ch b, measurement mode<br>Selects the data to be displayed              | 0-14H<br>00-03 |
| 43       | DISPERT_WODE                          | 00 = display A and B measurements                                       | 00-03          |
|          |                                       | 00 = display A and b measurements<br>01 = display a and b measurements  |                |
|          |                                       | 02 = display A and a measurements                                       |                |
|          |                                       | 03 = display B and b measurements                                       |                |
|          |                                       | Note: This number is formatted as two digits                            |                |
| 44       | LOCKOUT                               | Lockout mode and keys: each bit is                                      |                |
|          |                                       | used as follows:                                                        |                |
|          |                                       | Bit 7: Set to enable lockout. Other bits listed                         |                |
|          |                                       | below must be set to lockout functions.                                 |                |
|          |                                       | Bit 0: Set to lockout Measure key.                                      |                |
|          |                                       | Bit 1: Set to lockout Setpoint key.                                     |                |
|          |                                       | Bit 2: Set to lockout Relays key.                                       |                |
|          |                                       | Bit 3: Set to lockout Outputs key.                                      |                |
|          |                                       | Bit 4: Set to lockout Calibrate key.                                    |                |
|          |                                       | Bit 5: Set to lockout Menus key.                                        |                |
| . –      | · · · · · · · · · · · · · · · · · · · | Bit 6: Set to lockout Display keys.                                     |                |
| 45       | MAVE_N                                | Averaging method. The averaging method                                  | 00-33H         |
|          |                                       | for both channels A and B are combined                                  |                |
|          |                                       | into one byte.                                                          |                |
|          |                                       | High nibble = Ch B, low nibble = Ch A.                                  |                |
|          |                                       | 0=low, 1=medium, 2=high, 3-special                                      |                |
|          |                                       | Note: This number is sent and received in                               |                |
| 16       | ALITO SEND                            | hexadecimal format.                                                     | 0.1            |
| 46       | AUTO_SEND                             | Auto send measurement data via the serial port:                         | 0-1            |
|          |                                       | 0=disabled, 1=send data at the set timer interval<br>(see OUTPUT_TIMER) |                |
|          |                                       |                                                                         |                |

| Code | Parameter Name    | Description                                                                                                    | Range      |
|------|-------------------|----------------------------------------------------------------------------------------------------|------------|
| 47   | COMP_METHOD       | Compensation method:<br>High nibble = Ch A, low nibble = Ch B.<br>0=none, 1=standard, 2=linear, 3=cation,<br>4=alcohol, 5=Light 84<br><b>Note: This number is sent and received in</b>           | 00-55H     |
| 48   | BAUD_ RATE        | hexadecimal format.<br>Baud Rate: 0=19200, 1=9600, 2=4800,<br>3=2400, 4=1200.<br>Note: A measurement reset command,<br>R*M, must be issued after this command                                    | 00-04      |
| 49   | PARITY_ENABLE     | in order for the new setting to take effect.<br>Note: This number is formatted as two<br>digits.<br>Enables or disables the parity feature.                                                      | 0-1        |
|      |                   | 1=even parity, 0=no parity<br>Note: A measurement reset command, R*M,<br>must be issued after this command in                                                                                    |            |
| 4A   | OUTPUT_TIMER      | order for the new setting to take effect.<br>Output timer in seconds. This is the<br>number of seconds between transmissions<br>of measurement data when the automatic<br>data output is applied | 00-9FH     |
| 4B   | AUTO_SCROLL       | data output is enabled.<br>Display scroll mode<br>0=display scroll off, 1= on                                                                                                    | 0-1        |
| 4C   | A_TEMP_STATE      | Ch A: 0=normal, 1=manual temperature                                                                                                    | 0-1<br>0-1 |
| 4D   | B_TEMP_STATE      | Ch B: 0=normal, 1=manual temperature                                                                                                    | 0-1        |
| 4E   | MEASURE_PER_LINE  | Sets the number of measurements that<br>will be displayed on one line:<br>0=2 measurements per line,                                                                                             | 0-1        |
| 4F   | FREQ              | 1= 1 measurement per line<br>Sets the input power line frequency to<br>reduce measurement noise 0=50Hz,<br>1=60Hz                                                                                | 0-1        |
| 50   | SP1_ACTIVE_ON_ERR | Setpoint 1 activation on error.<br>0 =  setpoint will not be active on cell<br>error (overange), 1 = active                                                                                      | 0-1        |
| 51   | SP2_ACTIVE_ON_ERR | Setpoint 2 activation on error.<br>0 = setpoint will not be active on cell<br>error (overange), 1 = active                                                                                       | 0-1        |
| 52   | SP3_ACTIVE_ON_ERR | Setpoint 3 activation on error.<br>0 = setpoint will not be active on cell<br>error (overange), 1 = active                                                                                       | 0-1        |
| 53   | SP4_ACTIVE_ON_ERR | Setpoint 4 activation on error.<br>0 = setpoint will not be active on cell<br>error (overange), 1 = active                                                                                       | 0-1        |
| 54   | AOUT1_ERROR_STATE | Output 1 Error State<br>1 = Analog output will go to minimum<br>level on cell error (overange), 0 = go<br>to maximum level.                                                                      | 0-1        |

| Code           | Parameter Name                   | Description                                                                                                    | Range                      |
|----------------|----------------------------------|----------------------------------------------------------------------------------------------------|----------------------------|
| 55             | AOUT2_ERROR_STATE                | Output 2 Error State<br>1 = Analog output will go to minimum<br>level on cell error (overange), 0 = go<br>to maximum level.                                                                                                    | 0-1                        |
| 5A             | AP_RANGE                         | Ch A, Range<br>The upper nibble sets the range and units:<br>1= no range, 2=auto-ranging, 3=micro, 4=milli,<br>5=unit, 6=Kilo, 7=mega, 8=PPB, 9=PPM, A=PK<br>The lower nibble is zero.<br>Note: This number is sent and<br>received in hexadecimal format | 10-A0H                     |
| 5B<br>5C<br>5D | AS_RANGE<br>BP_RANGE<br>BS_RANGE | Ch a, Range<br>Ch B, Range<br>Ch b, Range                                                                                                    | 10-A0H<br>10-A0H<br>10-A0H |

#### Note: All codes not listed above should not be used.

#### **Get Parameter Command**

#### Description:

This command will return the value of a parameter.

#### Command Format:

#### "Gaa"

Where aa = code of parameter to be gotten (refer to previous section for definitions).

#### Response Format:

#### "Gaa=bbbbbbbbc"

Where aa = code of parameter to be gotten.

bbbbbbbb = value (8 digits including a decimal point).

c = multiplier ("u" = micro, "m" = milli, "K" - kilo, "M" = mega, or a space character).

#### Example:

Get the value of setpoint #1.

Command: "GOE".

Response: "G0E=1.000000K"

#### **Key Press Command**

#### Description:

This command is used to simulate a key press from the front panel. The response is

a string of 16 characters which is the message displayed as a result of the key press. Also, the cursor position is returned.

#### Command Format:

#### "Kaa"

Where "aa" is the key code as follows:

- 00 = Not used.
- 01 = MEASURE key.
- 02 = MENUS key.
- 03 = OK/NEXT key.
- 04 = Right arrow key.
- 05 = Not Used.
- 06. = SETPOINT key.
- 07 = CAL key.
- 08 = Down arrow key.
- 09 = Up arrow key.
- 0A = Not used.
- 0B = RELAYS key.
- 0C = OUTPUTS key.
- 0D = Left arrow key

FF = special code to make the unit exit the menu mode.

All other codes are not used

#### Response Format:

If the key code is valid then the display message will be returned as:

#### "Kaaaaaaaaaaaaaaa:bb"

"aaaaaaaaaaaaaaaa" is the message displayed as a result of the key press. "bb" is the cursor position (01 to 16).

Invalid key codes will return an error message as "ERROR #1".

#### Example:

Command: "K06"

Response: "KSp1 on signal a:02".

#### **Display Message Command**

#### Description:

This command is used to display a message for approximately 5 seconds. If the unit is in the menu mode then the menus will be terminated before the message is displayed.

#### Command Format:

#### "Маа.... аа"

Where "aa..aa" is the message to be displayed (16 characters).

#### Response Format:

"OK"

#### Example:

Command: "MThis is a test"

Response: "OK"

#### **Perform Self-Test Command**

#### Description:

This command is used to perform the self-test/diagnostic test.

#### Command Format:

"**T**\*"

#### Response Format:

This response will be "OK" if all of the tests pass. If one or more tests fail then the response will be "FAILED=xx", where "xx" is the results code. A bit of this code will be set to indicate the test(s) that failed.

- bit 0 = set when the RAM test fails (01h)
- bit 1 = set when the timer test fails (02h).
- bit 2 = set when the analog test fails (04h).
- bit 3 = set when the keypad test fails (08h).
- bit 4 = set when the ROM test fails (10h).
- bit 5 = set when the NVRAM test fails (20h).

#### Example:

Command: "T\*"

Response: "FAILED=12". This response indicates that the ROM test and timer test failed.

#### **Keypad Test Command**

#### Description:

This command puts the meter into the keypad test menu. When a key is pressed a message will be displayed and sent out the serial port.

#### Command Format:

"Y\*"

Response Format:

#### "OK"

When a key is pressed the message sent out the serial port is in the format "Kaa" where "aa" is the key code.

## Echo Command

#### Description:

This command is used to test the serial communication port. The characters in the command are sent back in the response.

#### Command Format:

#### "Eabcdefgh"

Where abcdefgh are any ASCII characters except CR.

#### Response Format:

#### "E=abcdefghii"

Where "ii" = "OK" if no communication problem, else "ERROR".

Example:

Command: "E12345678"

Response: "E=12345678OK"

## Set Analog Output Current Command

#### Description:

This command is used to set an analog output current to a specific value.

#### Command Format:

#### 

Where a = output number, bbbbbbb = output current in mA.

Response Format:

"OK"

#### Example:

Set output #1 to 12.125mA

Command: "0112.125"

Response: "OK"

Mettler-Toledo Thornton, Inc. 36 Middlesex Turnpike Bedford, MA 01730 (781) 301-8600 www.thorntoninc.com

Toll-Free: 800-510-PURE Fax: 781-271-0214 info@thorntoninc.com Part 84423 Rev. B 01/04